**Exam** : **922-111**

**Title** : Communication Server 1000 to Rls.6.0 Upgrades for **Technicia** 

## **Version** : Demo

1.A customer with a Communication Server (CS) 1000E Rls. 5.5 HA system with two IPMGs and dual CPPM Signaling Servers is upgrading their system to release 6.0. The system is part of an IP Peer Network that includes a NRS database. Which upgrade step is correct?

A.Use NRS Manager to download the NRS backup file to a compact flash.

B.Use Element Manager to download the Signaling Server backup file to a compact.

C.User NRS Manager to download the NRS backup file to the local PC.

D.Use Element Manager to download the Signaling Server backup file to the local PC.

Answer:C

2.A customer with an existing Option 11C Rls. 5.5 chassis system is planning to upgrade to a Communication Server 1000E Rls. 6.0 Standard Availability. A CPPM Co-Resident Call Server and Signaling Server card will be installed. The system will automatically map small system Terminal Numbers to large system Terminal format during the upgrade. In this upgrade scenario, which actions must be completed manually? (Choose two.)

A.Re-programming Digital Trunk Terminal Numbers with a new format.

B.Programming the DSP daughterboards on the IP Media Gateway.

C.Entering the IP address for each IP Media Gateway in LD 97.

D.Re-programming Tone Receiver Terminal Numbers with a new format.

Answer:B C

3.A customer with an existing Option 11C Rls. 5.5 chassis system is planning to upgrade to a Communication Server 1000E Rls. 6.0 Standard Availability. A CPPM card will be installed as a Co-Resident Call Server and Signaling Server during the upgrade. Which task must be completed prior to loading Linux Base onto the card? (Choose two.)

A.The BIOS of the card must be updated to version 18.

B.The S5 switch must be set to position 1.

C.The CMOS settings must be reset to factory defaults.

D.The on-board 1 GB Compact Flash must be installed.

Answer:A C

4.Click on the Exhibit button. You are upgrading a single site Option 11C Rls. 5.5 system to a Communication Server 1000E Rls. 6.0 Standard Availability with a single IP Media Gateway (MG) 1000E chassis. The customer is using a CPPM card from inventory as a CPPM Co-Resident Call Server and Signaling Server. Based on the output received when the card boots up, shown in the exhibit, what must done before Linux Base can be loaded?

: Pentium M System CPU 1 Low Hemory  $1.632KB$ : 1011MB Coprocessor : Enshled | Extended Memory : 03F8 02F8 Ide O Type  $13$ | Serial Ports 1-2 Ide 1 Type  $13$ | ROM Shadowing : Enabled | BIOS Version  $: NTDU74AA$  14 Ide 2 Type  $13$ Press F to force board to boot from faceplate drive. Attempting to boot from faceplate drive. CPU Frequency = 1400 MHz \*\*\*\*\*\*\*\*\*\*\*\*\*\*\*\* 

A.the Low Memory must be doubled

B.the BIOS must be updated from version 74 to version 18

C.the BIOS must be updated from version 14 to version 18

D.the Extended Memory must be doubled

Answer:C

5.A customer is upgrading an existing Option 11C Rls. 5.5 chassis system to a Communication Server 1000E Rls. 6.0 Standard Availability. A CPPM Co-Resident Call Server and Signaling Server card is being installed during the upgrade. The CPPM Co-Resident Call Server and Signaling Server card has been installed into Slot 1 and configured. What is the next sequential step in the upgrade process?

A.Insert the bootable RMD containing software installation files into the faceplate of the CPPM Call Server card.

B.Reboot the card to begin the Linux base software installation.

C.Insert the RMD containing the Rls. 5.5 customer database into the faceplate of the CPPM Co-Resident Call card.

D.Connect the administration console to Port 0 of the NTAK19EC SDI cable. Answer:D

## **Trying our product !**

- ★ **100%** Guaranteed Success
- **★ 100%** Money Back Guarantee
- ★ **365 Days** Free Update
- **★ Instant Download** After Purchase
- **★ 24x7 Customer Support**
- ★ Average **99.9%** Success Rate
- ★ More than **69,000** Satisfied Customers Worldwide
- ★ Multi-Platform capabilities **Windows, Mac, Android, iPhone, iPod, iPad, Kindle**

## **Need Help**

Please provide as much detail as possible so we can best assist you. To update a previously submitted ticket:

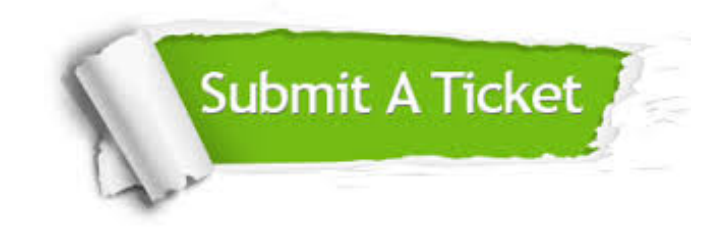

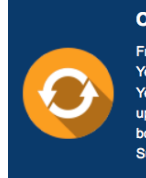

**One Year Free Update** Free update is available within One ear after your purchase. After One Year, you will get 50% discounts for pdating. And we are proud to .<br>boast a 24/7 efficient Customer ort system via Email

**Money Back Guarantee** To ensure that you are spending on

quality products, we provide 100% money back guarantee for 30 days from the date of purchase

**Security & Privacy** 

We respect customer privacy. We use McAfee's security service to provide you with utmost security for your personal information & peace of mind.

## **Guarantee & Policy | Privacy & Policy | Terms & Conditions**

**100%** 

[Any charges made through this site will appear as Global Simulators Limited.](http://www.itexamservice.com/)  All trademarks are the property of their respective owners.

Copyright © 2004-2014, All Rights Reserved.